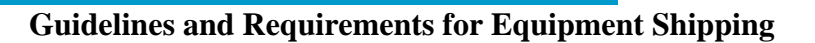

**Procedure Number: SOP # 3.2.3.6-F6 Original Creation Date: August 26, 2008** 

**Title:** Guidelines and requirements for equipment shipping.

**Purpose:** The purpose of this document is to describe the processes and procedures necessary for shipping Government furnished equipment (GFE).

**Background/History:** It is sometimes necessary to use outside shipping vendors to transport GFE. This can be between NOAA personnel or NOAA to contractor, when using government transportation is not feasible.

# **Requirements:**

- 1. Items need to be shipped in order to reach destination 2 working days prior to project start.
- 2. If equipment is being transferred from NOAA to a contractor, GFE needs to be annotated on a transfer of property form.
- 3. Proper shipping forms need to be filled out.
- 4. Proper labeling (e.g. "fragile").
- 5. Proper packing:
	- a. Steel banding equipment to pallets
	- b. Plastic wrap any loose equipment to the pallet and/or to the adjacent freight
	- c. Use plenty of bubble wrap or packing material for loose or fragile cargo

Under tasks that are contracted out shipping will be addressed with the award. (Refer to specific contract for guidelines)

### **Vendors:**  ARO and PRO:

- Fedex: www.fedex.com or 1.800.463.3339
- Yellow Freight: www.myyellow.com 1.800.610.6551

PRO only:

- Alaska Marine Lines: Contact Kevin Godfrey: 206-526-4430
- ARO only:
	- E-Freight: Contact Jennifer Duke: 1.866.411.4295 x1888

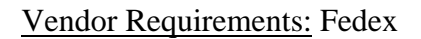

**NOAA** 

- Fedex Express: 150lb maximum weight, 165" length/girth
- Freight: No weight or size limit
- Fedex online shipping preparation form (see below)

## Fedex Online Shipping Form:

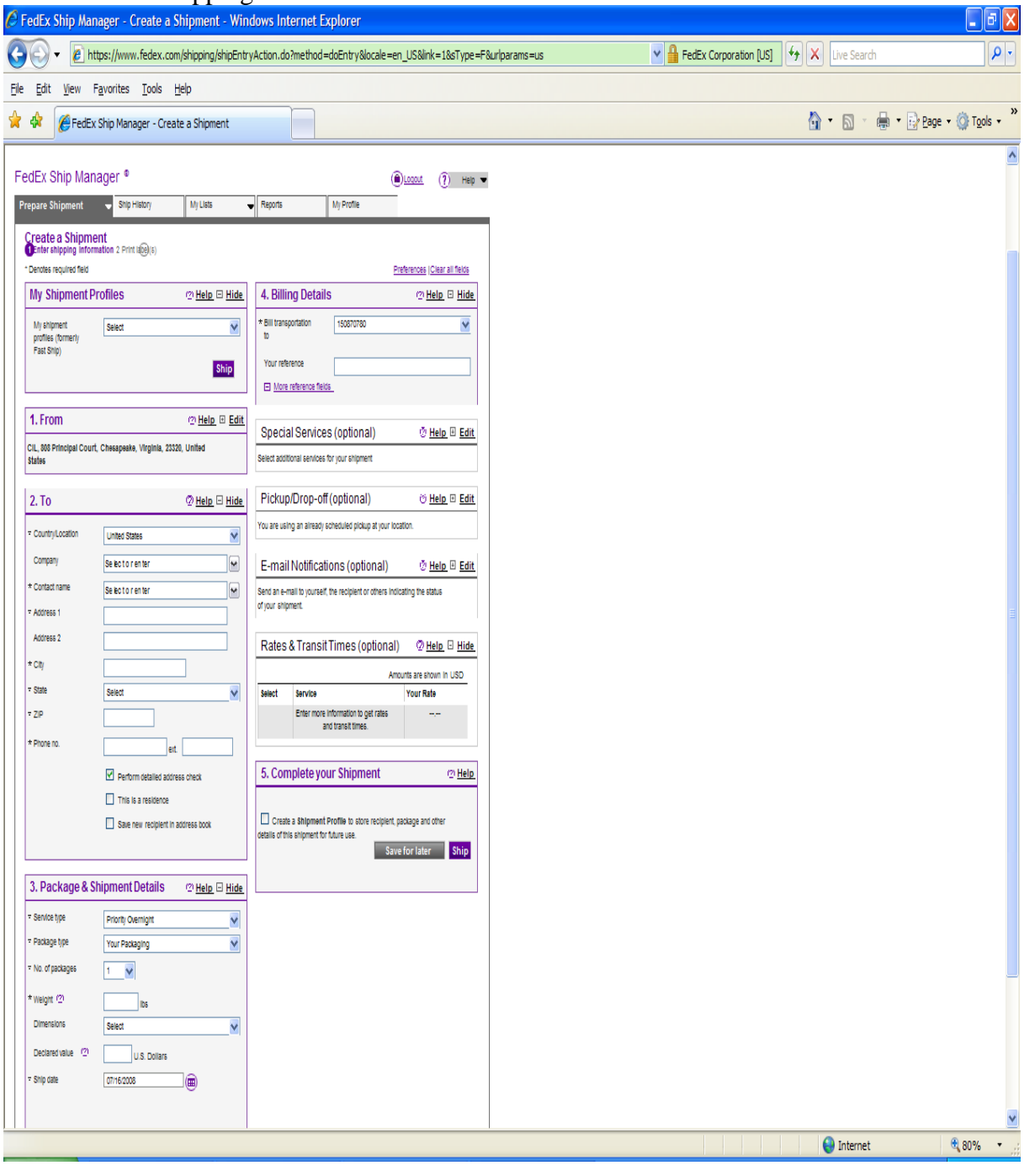

SOP 3.2.3.6 - F6 Page 2 of 7 August 26, 2008 Equipment Shipping Guidelines

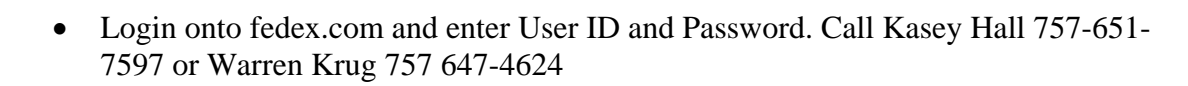

- Open tab –Ship-Prepare Shipment
- You can look up previously saved addresses in My Shipment Profile
- 1. Edit from info to reflect current sender
- 2. Put destination address in-\*If address has been saved it will look it up for you using company name or contact name. If you find the name but the address is incorrect you can change it.
- 3. Service Type- Standard is Priority Overnight but First overnight can be chosen in special cases.
	- For standard pickup no dimensions or declared value need to be entered.
- 4. Verify proper billing and indicate a reference that you can easily identify Special Services, Pick up Drop off and Email Notifications are optional but it is important to have delivery notification sent to the senders email address.
- 5. You can choose to save the profile-Click Ship.
- The next page will show the completed label. You can choose to edit, cancel and repeat the shipment as well as print the label. For users in Chesapeake have the label print to the Fedex printer if a sticker label is wanted.

### Vendor Requirements: Yellow Freight

- Obtain weight, dimensions, # of pieces and addresses of origin and destination
- Call Yellow GSA desk to get a rate quote -for a rate quote they will need information listed in first bullet -if items need a guaranteed delivery choose express shipping, if not choose ground under Tender 8157
- The information above will be used to populate the Bill Of Lading (BOL)

### Bill of Lading

Once you have received a rate quote visit Yellow website www.myyellow.com

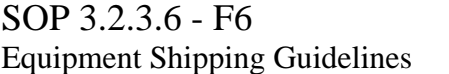

Page 3 of 7 August 26, 2008

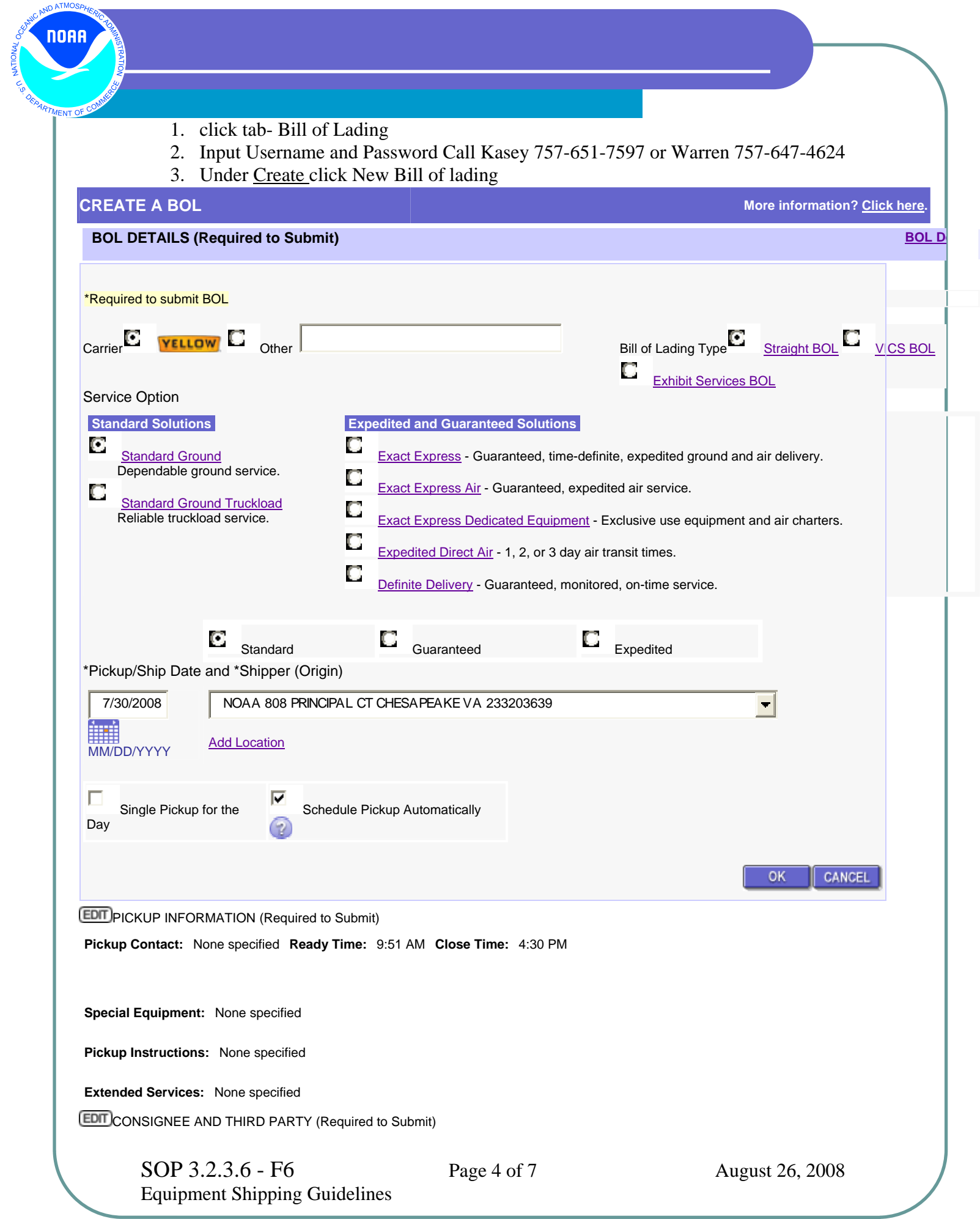

None specified **EDIT** PRODUCT (Required to Submit) None specified **EDIT** REFERENCE NUMBERS (Optional) **Shipper/BOL #:** None specified **PO #(s):** None specified **EDIT** DECLARED VALUE (Optional) **Declared Value:** \$ 0.00 **Declared Unit:** None specified **EDIT** DELIVERY SERVICE OPTIONS (Optional) **Standard** Delivery Time: None Specified **Arrival Notification:** Not Selected *Ground* **Extended Services:** None Selected **EDIT** COD (Optional) **Amount:** \$ 0.00 **Fee:** None specified **Customer Check Acceptable:** No **Remit to:** None specified EMAIL NOTIFICATION (Optional) **Email Shipment Information To:** None specified **Email Bill of Lading PDF To:** None specified **EDIT** SPECIAL INSTRUCTIONS FOR BOL AND MANIFEST (Optional) **Special Instructions:** None specified **Trailer Description:** None specified **EDIT**TEMPLATE (Optional) Use this section to save this Bill of Lading as a Template. **CANCEL BOL SAVE AS DRAFT** SUBMIT BOL **ADD TO MANIFEST** • Carrier-Yellow BOL Type-Straight BOL Service Options- Choose Standard or Express depending on your rate quote • Pickup/ship Date and shipper (Origin)-Pick address from drop down menu or add new -Check schedule pickup automatically -Hit OK

> • Pickup Information – Select contact from drop down menu or add new one -Ready and Close time- self explanatory -Add other instructions as needed OK

NOAA

- Consignee and Third Party –Pick Destination Address using Search tab or fill in blanks and Add new to database. -Use Third Party only when billing to address other than shipper or receiver OK
- Product –choose a recently used or fill in instructions \*Express will require dimensions\* OK
- Reference Numbers NA
- Declared Value NA
- Delivery Service Options Use if applicable. If contact before delivery is chosen driver will not delivery without confirmation from contact person.
- COD- NA
- Email Notification-choose to email contacts about BOL submission -Choose to email BOL and labels to contacts on submission
- Special Instructions In special instructions box put NOAA Tender #, Quote # and price, and any other pertinent information
- Template –NA

Once the BOL is completed you can save it as a draft or submit it.

When the BOL is submitted you will be directed to view and print a PDF file of the BOL and labels. You can also email the BOL and labels to yourself or another contact.

2 BOLs are needed – one for our records and one for the driver. The driver will sign and give you a copy

2 labels are needed on each item being shipped

After these steps are completed you can exit out of the website and wait for the truck.

Vendor Requirements E-Freight

- Obtain dimension and weight of all items being shipped
- Contact Jennifer Duke for rate quote and availability. We pay for E-Freight by credit card so verification of card used needs to be done as well

SOP 3.2.3.6 - F6 Page 6 of 7 August 26, 2008 Equipment Shipping Guidelines

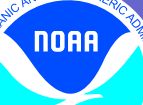

- Jennifer will arrange the truck accordingly and fax over a shipment confirmation. The confirmation needs to be signed and faxed back to 614-487-8550
- Once confirmation is received she will generate a BOL.
- Pre authorization will be done on verified credit card at time of shipment.

**Management/Responsibility**: Oceanographic Division, Field Operations Division and the Engineering Division need this SOP and CECAT will maintain and update this SOP as necessary.